# <span id="page-0-0"></span>**Faxe versenden**

# Wie können Faxe versendet werden?

## <span id="page-0-1"></span>**Faxe als E-Mail verschicken**

Der Empfänger eines Faxes muss in einem Mail-Programm in der Form

 <Faxrufnummer>[@osxpr.fon.hhu.de](http://osxpr.fon.hhu.de/) angegeben werden. Dabei ist zu beachten, dass der Absender für den Versand von Faxen im Xpressions-Server berechtigt sein muss. Wenn das Fax im Namen eines Funktionspostfaches verschickt werden soll, so muss der entsprechende Absender im Mail-Programm ausgewählt werden; in den meisten Mail-Programmen heißt der Punkt "senden von..."

Wenn Sie Outlook mit der OutlookForms-Erweiterung, siehe Kapitel 12, nutzen, haben Sie auch die Möglichkeit, direkt in Outlook eine Faxnachricht abzusenden. Die Faxnachricht wird dann wie bei einer E-Mail erstellt und abgeschickt. Anstelle der Empfängeradresse wird im Feld "An... (Fax)" nur die Faxnummer angegeben.

# <span id="page-0-2"></span>**Faxe über die Xpressions-Webseite**

Die Xpressions-Webseite ist in einem Browser über die Adresse<https://osxpr.fon.hhu.de/>erreichbar.

Nach erfolgreicher Anmeldung können Sie über das Menü "Fax und Mail Client" den Unterpunkt "Nachric hten erstellen" auswählen.

Als Empfänger wird nur die Faxnummer eingegeben, das Feld Nachrichtentyp steht auf "Fax" Neue Nachricht erstelle

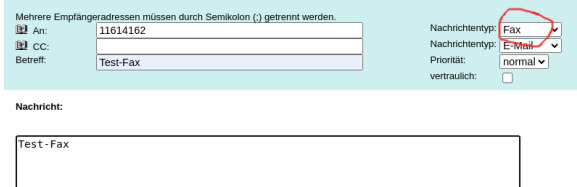

#### <span id="page-0-3"></span>**Faxe von einem Multifunktionsgerät versenden**

An das Netzwerk angeschlossene Multifunktionsgeräte können die Scan-to-Mail Funktion nutzen, um über den Xpressions-Server Faxe zu verschicken. Dazu muss als Absender eine für den Xpressions-Server gültige Mail-Adresse angegeben werden, in Normalfall ist das eine Funktionskennung. Funktionskennungen können im IDM beantragt werden.

## <span id="page-0-4"></span>**Weitere Hinweise**

Xpressions ist in der Lage, Office-, PDF- und Bilddateien zu konvertieren und als Faxe abzusenden. Bedenken Sie dabei die eventuell unterschiedliche Seitendarstellung, wie sie auch bei verschiedenen Druckern auftreten kann

Bei der Verwendung von Multifunktionsgeräten empfiehlt es sich, Empfänger die regelmäßig verwendet werden, in das Telefonbuch des Gerätes einzuspeichern.

Eine ausführliche Beschreibung finden Sie hier: [Nutzung Xpressions](https://www.zim.hhu.de/fileadmin/redaktion/Oeffentliche_Medien/ZIM/Anleitungen/Telefonie/NutzungXpressions.pdf)

#### Inhaltsverzeichnis

- [Wie können Faxe versendet](#page-0-0)  [werden?](#page-0-0)
	- [Faxe als E-Mail](#page-0-1)  [verschicken](#page-0-1)
	- [Faxe über die](#page-0-2)
	- [Xpressions-Webseite](#page-0-2) [Faxe von einem](#page-0-3)
	- [Multifunktionsgerät](#page-0-3)  [versenden](#page-0-3)
	- [Weitere Hinweise](#page-0-4)